# **CAP Accompagnant éducatif petite enfance**

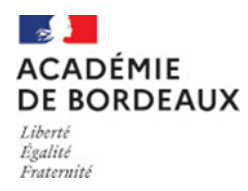

# **EP1, EP3 pour l'acquisition de l'agrément assistant(e) maternel(le)**

**Code : 3320M**

## Pour oul?

- ➔ Les personnes qui **sont déjà** assistant(e) maternel(le) :
	- Qui ont déjà l'agrément
	- Qui souhaitent renouveler leur agrément pour 5 ans

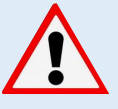

Les personnes qui sont déjà assistant(e)s maternel(le), qui souhaitent obtenir le CAP, doivent s'inscrire au CAP codifié 33205

Les assistant(e) maternel(le) qui souhaitent renouveler leur agrément pour 10 ans doivent présenter le CAP dans son entier (33205)

### Principe

- ➔ Seules les épreuves EP1 et EP3 doivent être présentées (et non pas l'EP2 ni les domaines généraux)
- ➔ Cette formule ne permet pas d'obtenir le CAP
- → Une attestation est délivrée après les épreuves, quelles que soient les notes obtenues

### Informations à connaître pour l'inscription à l'examen sur Cyclades uniquement

➔ Consulter impérativement le guide du candidat sur le site Internet de l'académie de Bordeaux [https://www.ac](https://www.ac-bordeaux.fr/certificat-d-aptitude-professionnelle-cap-121999)-bordeaux.fr/ certificat-d-aptitude-[professionnelle](https://www.ac-bordeaux.fr/certificat-d-aptitude-professionnelle-cap-121999)-cap-121999  $\Rightarrow$  « Inscription en candidature individuelle »  $\Rightarrow$  « Inscription à l'examen depuis l'application Cyclades »

➔ Nom de famille = nom de naissance / Nom d'usage = nom d'épouse (facultatif)

 $\rightarrow$  Catégorie de candidat  $\rightarrow$  Sélectionner « Autre individuel »

➔ Situation à l'inscription → Sélectionner « Assistante maternelle »

➔ Forme de passage → Sélectionner « Globale »

- **→** Choix d'option de l'épreuve EP3
	- « Avec projet » si vous êtes assistant(e) maternel(le) ou garde à domicile d'enfants de moins de 3 ans → Présentation d'un projet avec préparation d'un dossier à l'avance, portant sur la pratique professionnelle personnelle réelle (présentation uniquement la partie orale)
	- « Sans projet » si vous n'êtes pas dans l'une des deux situations ci-dessus, ou si vous choisissez de passer l'épreuve entière (tous les candidats peuvent choisir « Sans projet »)  $\rightarrow$  Présentation d'une épreuve écrite sur un sujet national imposé, puis interrogation orale sur ce sujet

#### Pièces justificatives à fournir

➔ Pièces justificatives **à déposer directement dans l'espace candidat Cyclades** (pas d'envoi postal, pas d'envoi par e-mail)

Aide technique sur le dépôt des pièces → Site Internet de l'académie de Bordeaux https://www.ac-[bordeaux.fr/certificat](https://www.ac-bordeaux.fr/certificat-d-aptitude-professionnelle-cap-121999)-daptitude-[professionnelle](https://www.ac-bordeaux.fr/certificat-d-aptitude-professionnelle-cap-121999)-cap-121999  $\Rightarrow$  « Inscription en candidature individuelle »  $\Rightarrow$  « Inscription à l'examen depuis l'application Cyclades »

#### ➔ **Quels justificatifs ?**

- Récapitulatif d'inscription vérifié, daté et signé
- Agrément d'assistante maternelle
- $\psi$  L'inscription n'est validée que si ces documents ont été déposés dans Cyclades dans le délai imparti

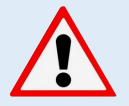

**Concernant les justificatifs de stages et d'expérience professionnelle, les fiches support de l'EP1, et le projet d'accueil de l'EP3** → Consulter impérativement le site Internet de l'académie de Bordeaux « Descriptif des épreuves professionnelles et informations sur les stages et expériences professionnelles obligatoires » sur le site de l'académie de Bordeaux  $\Rightarrow$  https://www.ac-[bordeaux.fr/certificat](https://www.ac-bordeaux.fr/certificat-d-aptitude-professionnelle-cap-121999)-d-aptitude-professionnelle-cap-[121999](https://www.ac-bordeaux.fr/certificat-d-aptitude-professionnelle-cap-121999)  $\Rightarrow$  Spécificités de certains CAP

#### Autres informations

➔ Référentiel de la spécialité → [https://www.legifrance.gouv.fr/download/pdf?](https://www.legifrance.gouv.fr/download/pdf?id=W39NfvBthIuNFIajK9hjbNikVJ09SgPYYAeEnHhKkTE=) [id=W39NfvBthIuNFIajK9hjbNikVJ09SgPYYAeEnHhKkTE=](https://www.legifrance.gouv.fr/download/pdf?id=W39NfvBthIuNFIajK9hjbNikVJ09SgPYYAeEnHhKkTE=)

→ A télécharger depuis le site Internet de l'académie de Bordeaux https://www.ac-[bordeaux.fr/certificat](https://www.ac-bordeaux.fr/certificat-d-aptitude-professionnelle-cap-121999)-d-aptitude[professionnelle](https://www.ac-bordeaux.fr/certificat-d-aptitude-professionnelle-cap-121999)-cap-121999  $\Rightarrow$  « Spécificités de certains CAP » :

- Calendrier de déroulement
- Descriptif des épreuves
- Attestations d'expérience professionnelle
- Fiches 1 et 2 pour l'épreuve EP1
- Aide à la préparation du projet si j'ai choisi « Avec projet » pour l'EP3

➔ A consulter depuis le site internet de l'académie de Bordeaux https://www.ac-[bordeaux.fr/certificat](https://www.ac-bordeaux.fr/certificat-d-aptitude-professionnelle-cap-121999)-d-aptitude[professionnelle](https://www.ac-bordeaux.fr/certificat-d-aptitude-professionnelle-cap-121999)-cap-121999  $\rightarrow$  Toutes les autres informations à destination des candidats individuels (lien vers Cyclades, publication des résultats, session de remplacement, relevés de notes, diplôme)